## **FAQ アウトセット片引戸**

## アウトセット片引戸の入力

アウトセット片引戸の入力手順は以下の通りです。

- ① 「建具」をクリックする
- ② 「片引(アウトセット)」をクリックする
- 3)「建具リスト選択」をクリックし、入力する

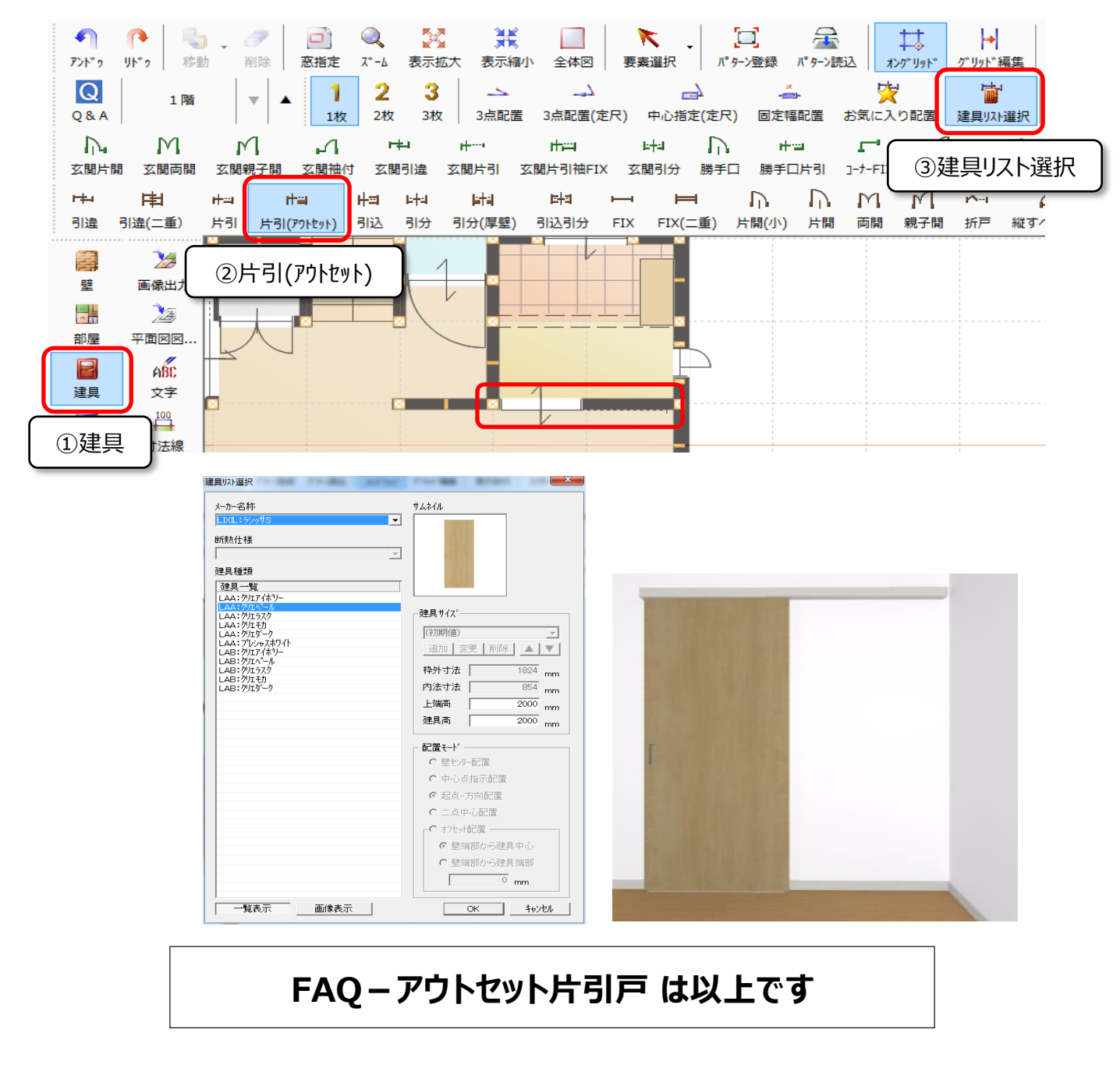